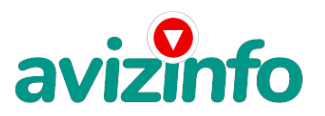

avizinfo.kz

## **Заработок на Webmoney**

Алматы, Казахстан

## Привет!

Сейчас весь интернет пестрит предложениями как заработать большие деньги по системе 7 кошельков!!!

Наткнулась я на ЭТО совершенно случайно, когда читала оплачиваемые письма в почтовике

http://wmzona.com/gptr/index.php?r=477355, в письме говорилось, что МОЖНО СДЕЛАТЬ СОТНИ ТЫСЯЧ РУБЛЕЙ ЗА ПАРУ НЕДЕЛЬ ПРИ ВЛОЖЕНИИ ВСЕГО 70 РУБ.

Я подумала, что это очередной развод, но решила всё-таки дочитать до конца и узнать, что мне предлагают… Дальше там говорилось, что надо послать по 10 рублей на 7 Internet-кошельков, которые ниже перечислены. Потом вычеркнуть первый кошелёк из списка, тем самым, сместив список на одну строчку вверх. В результате чего седьмая строчка освобождается, куда Вы вписываете номер своего Internet-кошелька. Затем Вы закидываете данное сообщение, но уже с ВАШИМИ ДАННЫМИ на седьмой строчке, на 200 разных форумов.

Ну, я поразмышляла и подумала, что в принципе НИЧЕГО НЕ ТЕРЯЮ кроме 70 руб. и времени на оформление, создание информационного файла , размещении на форумах. Почему бы нет, ЗАТО У МЕНЯ ПОЯВЛЯЕТСЯ ШАНС ЗАРАБОТАТЬ. И этот шанс СТОИТ ЭТОЙ НЕБОЛЬШОЙ СУММЫ. И я решила попробовать.…

Установила Интернет-кошелёк, перечислила всем участникам акции по 10 руб. и начала рассылать информацию! Приглашаю, рискните, хотя особого риска и нет!

Вот что нужно делать:

1. Скопируйте данное объявление в новый текстовый файл на своем компьютере.

2. Зарегистрируйте на Яндексе почтовый ящик. Яндекс.Народ http://narod.yandex.ru/ дает возможность создать свой сайт, где можно разместить Вашу информацию-инструкцию.

3. Хорошо, если у Вас уже есть кошелек, если нет, то просто зарегистрируйте на WebMoney свой Интернет-кошелек ( посмотрите видеоуроки http://www.youtube.com/watch?v=h\_DTqEmwO8g&feature=related) :

а) В поисковике (например Яндекс) заходим на сайт http://www.webmoney.ru На странице находим кнопку РЕГИСТРАЦИЯ, щелкаем по ней и бесплатно регистрируемся.

b) Далее на вкладке, точнее на ее странице, открываете себе интернет – кошелек WebMoney.

c) Не забудьте записать на листок пароль платежный и кодовое число, либо можете через Е-пим авторизоваться через СМС. Надеюсь, уже знаете зачем?

d) Заходите в свои кошельки и удивляетесь, какие перед вами предстают возможности, не забудьте записать № счета (кошелька) на листок. Идем дальше.

e) Положите в свой кошелек рублей 90-100(с учетом комиссии за перевод на счету должно быть не меньше 81 руб). Это можно сделать через те же платежные терминалы, где вы платите за мобильник – там есть раздел WebMoney. Есть и другие способы пополнения Интернет-кошелька, об этом можно прочесть на сайте WebMoney в разделе «пополнение счета».

4. Теперь важное!!! Отправьте по 10 руб. на следующие номера электронных кошельков:

1) R320377954200

2) R110824699730

3) R189200605348

4) R257385383765

5) R740309760721

6) R309132402815

7) R906706371855

AvizInfo.kz

Как это сделать? Казахстанская Доска БЕСПЛАТНЫХ Объявлений AvizInfo.kz а) Итак, вы перевели деньги на свой интернет- кошелек (перевод денег может длиться в течение дня). Теперь все что вам

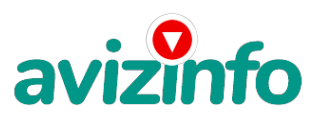

## avizinfo.kz

осталось -это перевести их на указанные выше номера интернет - кошельков.

б) Зайдите на сайт WebMoney в свой интернет-кошелек и нажмите на ссылку МЕНЮ, "перевести". На появившейся странице переключитесь на "перевод на счет".

в) Выберите первый номер кошелька из вышеуказанного списка, отправьте на него 10 руб. . вписав этот номер в поле "номер счёта". В поля «имя получателя» и «e-mail получателя» вписывать ничего не нужно. Далее жмем "перевести".

г) Все' что вы сделали - это создали услугу' и самое главное - абсолютно легально. Далее' по порядку начиная со второго' так же переведите по 10 руб. На следующие 6 кошельков не забудьте вписывать в поле «назначение платежа» "пожалуйста' внесите меня в список WebMoney-кошельков").

ВАЖНО ПОНЯТЬ, чтобы получать доход, необходимо отправить НА КАЖДЫЙ из этих 7 кошельков по 10 руб. – иначе эта система просто не будет жить дальше (сами посудите, как вы будете получать доход, если каждый человек просто напросто пошлет номер своего кошелька в числе остальных, а деньги не переведет…. К тому же вклад невелик всего 70 рублей +комиссия за перевод..

Теперь ВНИМАНИЕ!!! После того, как Вы выполнили переводы, в скопированной статье удалите из списка кошельков ПЕРВЫЙ (ВЕРХНИЙ). Остальные номера счетов сдвиньте на одну строчку вверх. А на освободившееся 7-е место впишите номер ВАШЕГО кошелька!!!

5. Разместите эту статью (или объявление с ссылкой на страницу, которую вы без труда можете сделать на одном из бесплатных сайтов, например, http://narod.yandex.ru/ ) на не менее- чем на 200- 300 форумах и новостных лентах (News Groups). Запомните - чем больше Вы разместите- тем выше будет Ваш доход- и этот доход будет напрямую зависеть от Вас. Размещение этой статьи на 200 форумах, даже на самых малопосещаемых, ГАРАНТИРУЕТ Вам доход до 150 000 руб. - ЭТО МИНИМУМ!!!, в течение двух месяцев!!! БОЛЬШЕ РАЗМЕЩЕНИЙ – БОЛЬШЕ ДОХОД (при том в ГЕОМЕТРИЧЕСКОЙ ПРОГРЕССИИ).

ИТАК, КОГДА ВЫ ДОСТИГНЕТЕ ПЕРВОЙ ПОЗИЦИИ В СПИСКЕ, ВЫ БУДЕТЕ ИМЕТЬ ТЫСЯЧИ РУБЛЕЙ ПРОСТО КАК СОЗДАТЕЛЬ СПИСКА !!!!!!! ЭТО СТОИТ 70-ти рублей +комиссия за перевод и СОВСЕМ НЕ ТРУДНОЙ РАБОТЫ! ГЛАВНОЕ – ЭТО РАБОТАЕТ!!! И ЭТО ПРОСТО ЗДОРОВО!!! Займитесь этим сейчас - не откладывая на завтра…!!! ВРЕМЯ - ДЕНЬГИ!!!

Но поработать всё-же придется. Необходимо заинтересовать людей. Для этого необходимо воспользоваться рассылкой, размещением объявлений на специализированных сайтах о поисках работы, форумах, досках объявлений. Так же эту статью Вы можете разослать всем своим родным, друзьям и знакомым. Удачи Вам! Она уже действительно рядом! Действуйте! Ничего не произойдет, ничего не изменится, если… я сам что-нибудь не сделаю для этого. Удачи всем!!!

Цена: Договорная Тип объявления:

Услуги, предлагаю

Торг: --

**Ломиковская Наталья 87022486619**